# How to Use Forms

#### Last Modified on 07/24/2025 3:37 pm EDT

The "Forms" tab in DevResults offers some basic tools to help you create reports, briefings, letters, forms, or other paperwork in Microsoft Word.

Forms in DevResults work like Microsoft Word's Mail Merge. First, you create a template document that contains fixed text and appropriate formatting. Then you add specific field names which act as placeholders. The placeholders are replaced with information from DevResults when you download the form.

When you download a form, you get a Word document with any headings/logos/formatting/text that you designed, but with up-to-date information filled in about a project, an indicator, or a reporting period (for a single project).

- How to Make a Form Template
- Formatting Dates
- Formatting Text

#### How to Make a Form Template

1. Create the Word document that will be populated with DevResults information.

2. Add placeholders for the information that should be populated from DevResults. Include placeholders in double brackets like [[this]]. For a list of available placeholders, please see:

- Form Templates: Project
- Form Templates: Reporting Periods
- Form Templates: Indicator
- 3. Save the document as a Single File Web Page (\*.mht, \*.mhtml).
- 4. Upload your form to the **Tools > Form Templates** page.
- 5. Define the form template **type** as Project, Project (One Reporting Period), or Indicator.

6. Now save time on repetitive paperwork by downloading your updated document the Forms tab of your project, a project's reporting period, or an indicator.

Here's an example of a Word document designed to be a form in DevResults. Note the placeholders in [[brackets]].

| 5          | - ( <b>5</b> -                                                                | Grant Agreement Modifica                                                               | tion Notice [Compatibility M | ode] - Word     |                | ? 📧 -    |         |
|------------|-------------------------------------------------------------------------------|----------------------------------------------------------------------------------------|------------------------------|-----------------|----------------|----------|---------|
| ILE HO     | OME INSERT DESIGN                                                             |                                                                                        | ERENCES MAILINGS             | REVIEW VIE      | EW ACROB       | AT       | Sign in |
| <u>م</u> ۲ | ambria - 11 - A                                                               | A → 🖗 🗄 → 🗄                                                                            | • *= • • • • • •             | AaBbCcD         | AaBbCcDdl •    | AaBbCc   | A       |
| ste 💉 E    | 3 I <u>U</u> ∗ање х₂ х² [/                                                    | \- <u>*</u> - <u>A</u> -≡≡≡                                                            | 🔳 📜 • 🖄 • 🖽 •                | 1 Normal        | 1 Note 1       | Number 🖵 | Editing |
| board 15   | Font                                                                          | G.                                                                                     | Paragraph 🕞                  |                 | Styles         |          |         |
|            |                                                                               | 2 3                                                                                    | 4                            | 5               | 6              |          | 1.1.1   |
|            | Form ABC-123<br>Grant Ag                                                      | reement l                                                                              | Andificatio                  | on No           | tice           |          |         |
|            | Ref                                                                           |                                                                                        | ween Fictitious Organiza     |                 |                |          |         |
|            |                                                                               | [[Organizations_Title                                                                  |                              |                 |                |          |         |
|            | Grant Activity Title                                                          | [[Title]]                                                                              |                              |                 |                |          |         |
|            | Grant Agreement Number                                                        | [[ReferenceNumber]                                                                     | 1                            |                 |                |          |         |
|            | Dear [[Organizations                                                          |                                                                                        |                              |                 |                |          |         |
|            |                                                                               | Grant Agreement that [[0<br>eement is hereby modifie                                   |                              | red into with   | Fictitious     |          |         |
|            | 1. Description of                                                             | f technical changes:                                                                   |                              |                 |                |          |         |
|            | 2. (Total Comm                                                                | itment) is increased/deci                                                              | eased to read:               |                 |                |          |         |
|            |                                                                               | Basic Information and To                                                               | erms & Conditions of the r   | referenced Gra  | ant Agreemen   | t        |         |
|            | Statement of Agree                                                            | ement                                                                                  |                              |                 |                |          |         |
|            | Agent, you fully and u                                                        | ved all of the above modif<br>inconditionally agree with<br>titious Organization by af | all of the above, you may    | y enter into th | is Grant Agree | ement    |         |
|            | On behalf of Grantee                                                          |                                                                                        | Date                         |                 |                | _        |         |
|            | [[Organizations_Primary<br>[[Organizations_Primary<br>[[Organizations_Title]] |                                                                                        |                              |                 |                |          |         |
|            | On behalf of Fictitious O                                                     | rganization:                                                                           | Date                         |                 |                | _        |         |
|            | John Q. Doe<br>Fictitious Organization Cl                                     | hief of Party                                                                          |                              |                 |                |          |         |
|            |                                                                               |                                                                                        |                              |                 |                |          |         |
| E 1 OF 1   | 149 WORDS 🛛 🕄 🛗                                                               |                                                                                        |                              |                 | l 🖪            |          | + 1009  |

To add a form template to DevResults, go to the Tools menu and select Form Templates.

| Example Organizati<br>DevResults | ion                                                     |                         |                                          |  |  |  |
|----------------------------------|---------------------------------------------------------|-------------------------|------------------------------------------|--|--|--|
| Data Program Info                | Tools Administratio                                     |                         | Bookmarks                                |  |  |  |
| Home Program Info Act            | Change History<br>Checklist Templates<br>Custom Queries |                         | activities                               |  |  |  |
| Geography                        | Diagnostics<br>Documents                                | 2S ★ Bookmark Assign ir |                                          |  |  |  |
| • Status                         | Form Templates                                          |                         |                                          |  |  |  |
| Framework                        | Photos                                                  |                         | to School Lunches                        |  |  |  |
| Sector                           | System Announcements                                    |                         | ssing Corruption in Local Govern         |  |  |  |
| ▶ Tag                            | (                                                       |                         | Apprendre à Lire                         |  |  |  |
|                                  |                                                         |                         | Bednets Distribution Program             |  |  |  |
| ▶ Staff                          |                                                         |                         | Better Health Alliance                   |  |  |  |
| Primary organization             |                                                         |                         | Building Responsiveness In Local Gover   |  |  |  |
| Augusting sugarization           | Business Infrastructure R                               |                         | Business Infrastructure Revitalization P |  |  |  |
| Awarding organization            |                                                         |                         | Capable Local Governance                 |  |  |  |
| • Activity is:                   |                                                         |                         | Capacity Development in Rural Areas      |  |  |  |

Click "Upload Form Templates" and select the Single File Web Page (\*.mht, \*.mhtml) you'd like to upload.

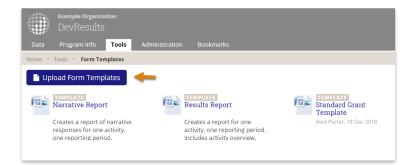

By default, all forms are created as **Project Form Templates**. To change this or edit details for the template, hover over the template and click on the **Edit** button that appears.

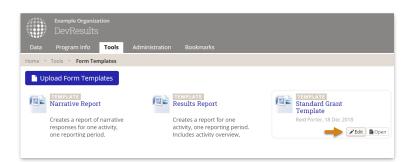

Here, you can edit the Form Template **Title**, add a **Description** for the template or instructions for when to use it, and select the form template **Type**. "Project" forms add a copy of the form template to each project so it can be populated with any project's information. "Project (one reporting period)" forms add a copy of the form template to each project/reporting period combination so it can be populated with the project's information for each reporting period. "Indicator" forms add a copy of the form template to each indicator so you can download a specific indicator's definition and details. For this example, we'll keep **Project** selected.

| Example O<br>DevRes<br>Data Program I |                                       | Quic          | k search | ۹ | 🕑 Help           | AD |
|---------------------------------------|---------------------------------------|---------------|----------|---|------------------|----|
| Home > Tools > For                    | m Templates , Standard Grant Template |               |          |   |                  |    |
| Description<br>Title<br>Description   | Standard Grant Template               |               | Template |   | ge form template |    |
| Туре                                  | Activity                              | <i>a</i><br>• |          |   |                  |    |

Now go **Program Info > Projects** and select your project from the index. Then, click on the **Forms** tab to see all the forms available for that project. Click on the form's hyperlink to automatically populate the Word document with the project's information and download it.

|                                                           | Example Organiza<br>DevResults                                                                       | tion   |                |           |            |       |  |
|-----------------------------------------------------------|----------------------------------------------------------------------------------------------------|--------|----------------|-----------|------------|-------|--|
| Data                                                      | Program Info                                                                                         | Tools  | Administratior | n Bookma  | rks        |       |  |
| Home   Program Info  Activities  Access to School Lunches |                                                                                                    |        |                |           |            |       |  |
| Access to School Lunches                                  |                                                                                                    |        |                |           |            |       |  |
| Kunkle Associates                                         |                                                                                                    |        |                |           |            |       |  |
| Overvie                                                   | w Performance                                                                                        | Budget | Finance        | Geography | Checklists | Forms |  |
|                                                           | Standard Grant<br>Template (Acces<br>Notification letter o<br>successful grant ap<br>(Form QRS-567). | f      |                |           |            |       |  |

Once downloaded, the [[bracketed fields]] in your template will be populated with your selected information.

### **Formatting Dates**

The default format for a date in DevResults is **d MMM yyyy**, e.g. 5 Feb 2021.

Any date in a form can be customized by adding the preferred format to your [[bracketed field]].

For example:

- [[Activity\_StartDate:Format=M/d/yyyy]] = 2/5/2021
- [[Activity\_StartDate:Format=dddd, MMM d, yyyy]] = Friday, Feb 5, 2021
- [[Activity\_StartDate:Format=d/M/yy]] = 5/2/21
- [[Activity\_StartDate:Format=dd MMMM yyyy]] = 05 February 2021
- [[Activity\_StartDate:Format=yyyy-MM-dd]] = 2021-02-05

Date codes available to assemble in the format you prefer:

- **d** Day of month with no leading zero (e.g. 5 or 15)
- **dd** Day of month with leading zero (e.g. 05 or 15)
- ddd Three-letter day of week (e.g. Wed or Fri, English only)
- dddd Full name of day of week (e.g. Wednesday or Friday, English only)
- **M** Month number with no leading zero (e.g. 2 or 12)
- MM Month number with leading zero (e.g. 02 or 12)
- MMM Three-letter month (e.g. Feb or May, English only)
- MMMM Full name of month (e.g. February or May, English only)
- **yy** Two-letter year (e.g. 21)
- **yyyy** Four-letter year (e.g. 2021)

Note: The M's in month codes must be capitalized or else they will represent minutes, which will probably be zero.

# **Formatting Text**

If you use Markdown to **format your text**, you can keep the formatting when you download the form by adding the following text to your [[bracketed field]]:

#### :Markdown=True

For example, to include Markdown formatting in the project's Objectives field, the [[bracketed field]] would look like this:

[[Activity\_Objectives:Markdown=True]]

A formatted narrative response field would look like this:

[[NarrativeResponse:NarrativeQuestions\_Code=ExpectedResults;Markdown=True]]

Didn't answer your question? Please email us at**help@devresults.com**.

#### **Related Articles**